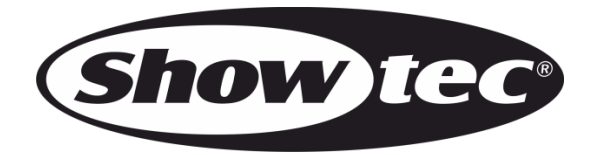

# **MANUAL**

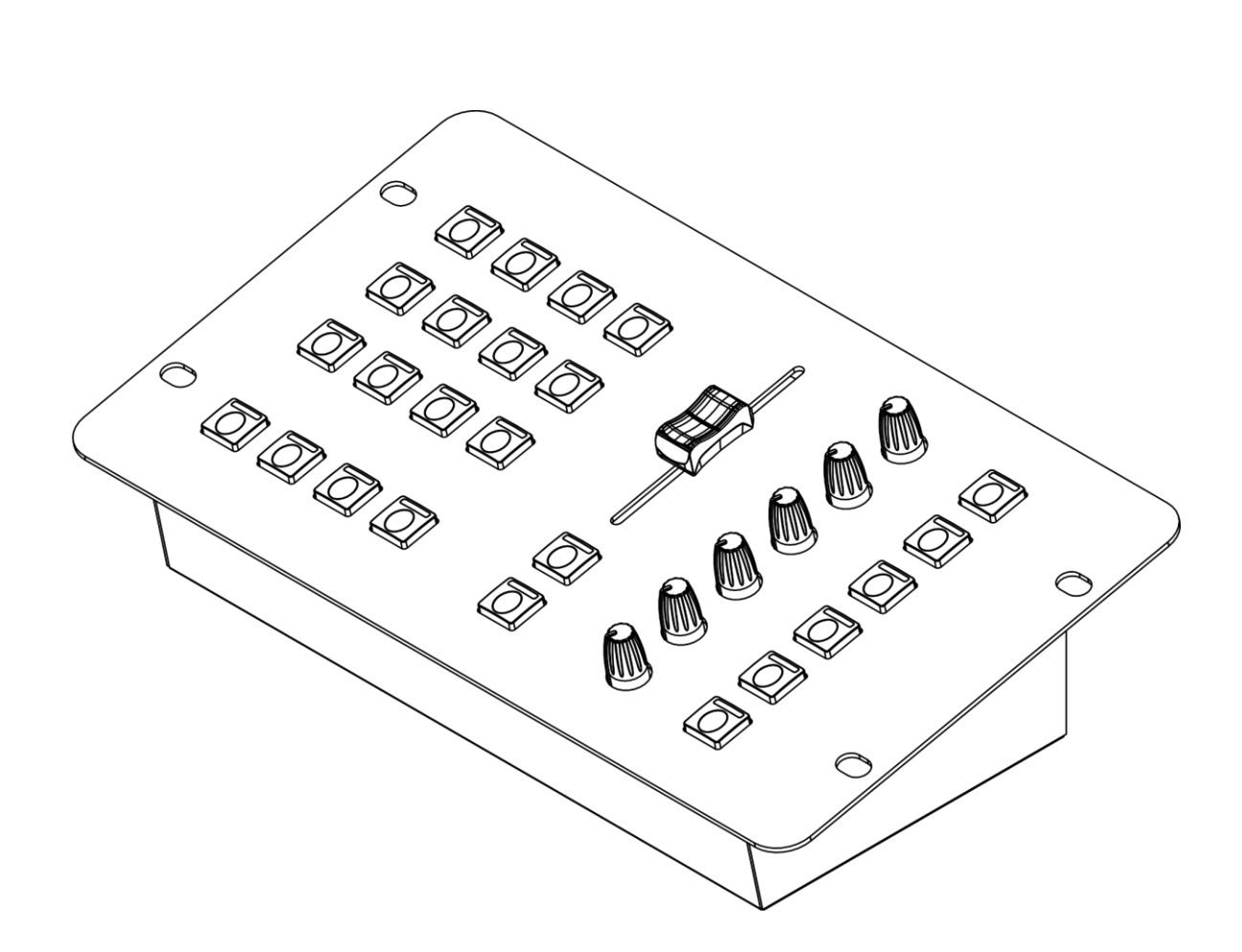

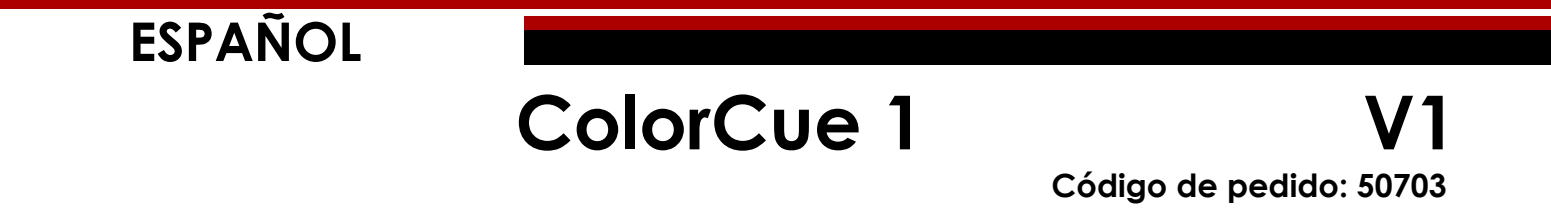

# ColorCue 1

# Índice

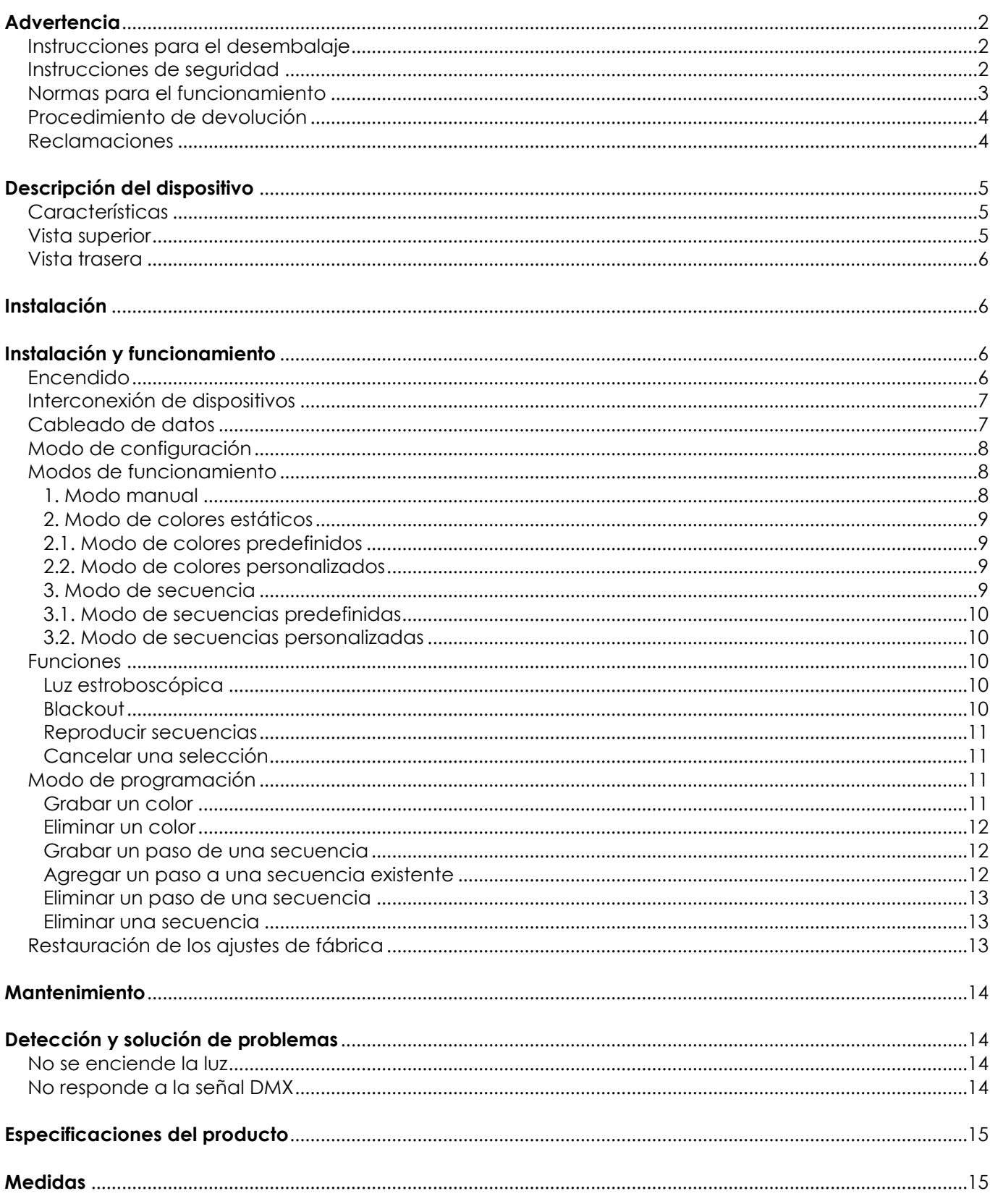

# <span id="page-2-0"></span>**Advertencia**

En interés de su propia seguridad, lea este manual detenidamente. Antes de poner el dispositivo en marcha por primera vez.

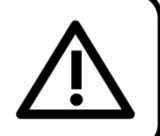

# <span id="page-2-1"></span>**Instrucciones para el desembalaje**

Inmediatamente después de haber recibido este producto, abra con cuidado la caja y compruebe el contenido para asegurarse de que todos los componentes estén presentes y que se hayan recibido en buenas condiciones. Notifique al distribuidor inmediatamente y conserve los materiales de embalaje para inspección si cualquiera de las piezas parece dañada por el transporte o si la propia caja muestra signos de manipulación incorrecta. Guarde la caja y todos los materiales del embalaje. En el caso de que un dispositivo haya de ser devuelto a fábrica es importante que esto se haga con la caja y el embalaje original de fábrica.

## **Su envío incluye:**

- Showtec ColorCue 1
- Adaptador de alimentación de CA con 4 conectores intercambiables (Europa, RU, EE. UU./JP/AUS/NZ)
- Manual del usuario

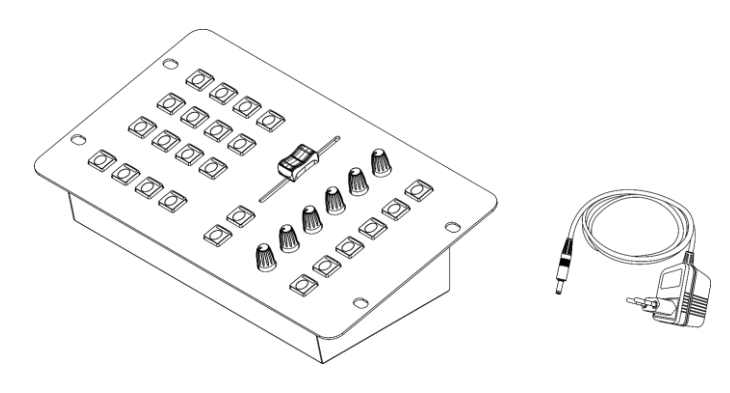

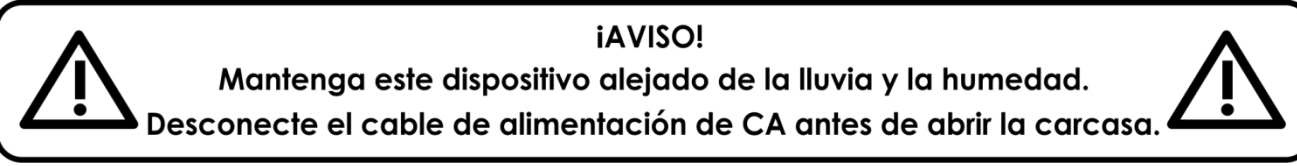

## <span id="page-2-2"></span>**Instrucciones de seguridad**

Todas las personas que tomen parte en la instalación, funcionamiento y mantenimiento de este dispositivo han de:

- estar cualificadas
- seguir las instrucciones de este manual

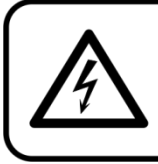

iAVISO! Tenga cuidado con sus operaciones. Con un voltaje peligroso usted puede recibir una descarga eléctrica dañina al tocar los cables.

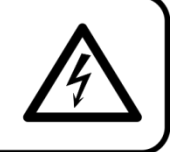

Antes de poner el dispositivo en marcha por primera vez, asegúrese de que no se aprecia ningún daño causado por el transporte. Si hubiera alguno, consulte con su distribuidor y no utilice el dispositivo.

Para mantener el equipo en una condición perfecta y asegurarse de que el funcionamiento sea seguro, es absolutamente necesario que el usuario siga las instrucciones de seguridad y las notas de advertencia que aparecen en este manual.

Tenga en cuenta que el daño causado por modificaciones manuales del dispositivo no está cubierto por la garantía.

Este dispositivo no contiene piezas que el usuario pueda reparar. Encargue las reparaciones únicamente a técnicos cualificados.

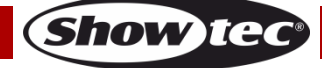

# **IMPORTANTE:**

El fabricante no aceptará responsabilidad por cualquier daño resultante provocado por el incumplimiento de las instrucciones indicadas en este manual o cualquier modificación del dispositivo llevada a cabo sin autorización.

- No quite las etiquetas de advertencia o informativas de la unidad.
- No deje cables desordenados tirados por el suelo.
- No utilice el dispositivo durante el transcurso de una tormenta y desenchúfelo inmediatamente.
- Mantenga siempre las partes del embalaje (bolsas de plástico, espuma de poliestireno, clavos, etc.) fuera del alcance de los niños, ya que son potencialmente peligrosas.
- No abra el dispositivo ni lo modifique.
- No encienda y apague este dispositivo en intervalos cortos de tiempo, ya que esto reducirá su vida útil.
- No sacuda el dispositivo. Evite el uso de la fuerza bruta durante la instalación o el funcionamiento del dispositivo.
- Utilice este dispositivo en interiores únicamente, evite el contacto con agua u otros líquidos.
- No utilice este dispositivo hasta haber comprobado que la carcasa está cerrada correctamente y que todos los tornillos están firmemente apretados.
- No utilice este dispositivo hasta que se haya familiarizado con sus funciones.
- Evite las llamas y no coloque el dispositivo cerca de líquidos o gases inflamables.
- Desconecte siempre el cable de alimentación de CA del suministro eléctrico cuando el dispositivo no esté en uso o antes de limpiarlo. Manipule el cable de alimentación únicamente sujetándolo por el conector. No desenchufe el conector tirando del cable de alimentación.
- No exponga el dispositivo a calor, humedad o polvo extremos.
- Asegúrese de no comprimir ni dañar el cable de alimentación. Revise regularmente el dispositivo y el cable de alimentación de CA.
- Utilice únicamente el adaptador de alimentación de CA suministrado.
- Si el dispositivo se cayera o recibiera un golpe, desconecte el suministro de energía inmediatamente. Haga inspeccionarlo por un técnico cualificado para comprobar si es seguro antes de volverlo a utilizar.
- Si el dispositivo se ha expuesto a una fluctuación drástica de temperatura (p. ej. tras el transporte), no lo encienda inmediatamente. Puede que la condensación de agua resultante dañe su dispositivo. Mantenga el dispositivo apagado hasta que haya alcanzado la temperatura ambiente.
- Si su dispositivo no funciona correctamente, deje de utilizarlo inmediatamente. Embale la unidad de forma segura (preferiblemente en el material de embalaje original) y devuélvala a su distribuidor de Showtec para su reparación.
- Solo debe ser utilizado por personas adultas. Este dispositivo debe ser instalado fuera del alcance de los niños. No deje la unidad desatendida durante su funcionamiento.
- El usuario es el responsable de colocar y operar el dispositivo correctamente. El fabricante no aceptará responsabilidad por los daños provocados por el uso indebido o la instalación incorrecta de este dispositivo.
- Este dispositivo pertenece a la clase de protección II.
- Las reparaciones, el mantenimiento y las conexiones eléctricas solo las debe llevar a cabo un técnico cualificado.
- GARANTÍA: hasta un año después de la fecha de compra.

## <span id="page-3-0"></span>**Normas para el funcionamiento**

- Este dispositivo no está diseñado para funcionar de forma permanente. La realización de pausas regulares en el funcionamiento garantizará que pueda disfrutar de su dispositivo durante mucho tiempo sin defectos.
- No se debe nunca superar la temperatura ambiente máxima ta = 40° C.
- La humedad relativa no debe superar el 50 % con una temperatura ambiente de 40 °C.
- Si este dispositivo se opera de una forma diferente a la descrita en este manual, puede que el producto sufra daños y la garantía quedará anulada.
- Si hace funcionar la unidad de una forma diferente a la indicada se podrían producir riesgos de cortocircuito, quemaduras, descargas eléctricas, caídas, etc.

*Puede poner en peligro su propia seguridad y la de otras personas.*

**(Show ted** 

*Una instalación incorrecta puede provocar daños personales y a la propiedad.*

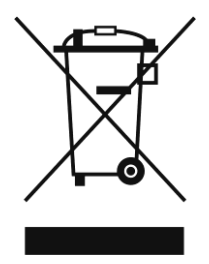

# <span id="page-4-0"></span>**Procedimiento de devolución**

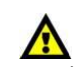

La mercancía que se vaya a devolver debe enviarse con portes pagados y en el embalaje original. No se expedirán etiquetas de devolución.

El paquete debe estar etiquetado claramente con un número de autorización de devolución (número RMA). Los productos devueltos que no incluyan un número RMA serán rechazados. Highlite no aceptará los artículos devueltos o cualquier responsabilidad. Llame a Highlite en el 0031-455667723 o envíe un correo electrónico a [aftersales@highlite.com](mailto:aftersales@highlite.com) y solicite un número RMA antes de proceder al envío del dispositivo. Esté preparado para facilitar el número del modelo, el número de serie y una breve descripción de la razón de la devolución. Asegúrese de embalar el dispositivo correctamente, ya que cualquier daño provocado por un embalaje inadecuado será responsabilidad del cliente. Highlite se reserva el derecho de utilizar su propia discreción para reparar o reemplazar el(los) producto(s). Como sugerencia, un embalaje de UPS adecuado o una caja doble son siempre los métodos más seguros de utilizar.

#### **Nota: si se le ha proporcionado un número RMA, incluya la siguiente información en un papel dentro de la caja:**

- 01) Su nombre
- 02) Su dirección
- 03) Su número de teléfono
- 04) Una breve descripción de la avería

#### <span id="page-4-1"></span>**Reclamaciones**

El cliente tiene la obligación de comprobar los artículos enviados inmediatamente después de su recepción para detectar si falta algo y/o si se aprecia algún defecto y también se ha de llevar a cabo esta comprobación después de que le anunciemos que sus artículos están disponibles. Los daños ocurridos durante el transporte son responsabilidad de la empresa transportadora y por consiguiente deben ser notificados al transportista en el momento de recepción de la mercancía.

Es responsabilidad del cliente la notificación y el envío de la reclamación a la empresa transportadora en el caso de que el dispositivo haya recibido daños durante el transporte. Se nos debe notificar de los daños ocurridos durante el transporte dentro del plazo de un día después de la recepción del envío. Las devoluciones deben siempre enviarse con portes pagados. Las devoluciones deben estar acompañadas de una carta en la que se detalla la razón de su devolución. Las devoluciones que no tengan los portes pagados serán rechazadas excepto si se ha acordado otra cosa por escrito. Las quejas dirigidas a nuestra empresa deben de ser enviadas por escrito o por fax dentro de un periodo de 10 días laborables después de la recepción de la factura. Pasado de este plazo, las quejas no serán atendidas.

Solo se tomarán en consideración las quejas si el cliente ha cumplido hasta ese momento con todas las partes del contrato, independientemente del contrato del cual la obligación sea resultado.

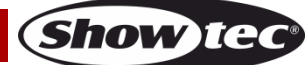

# <span id="page-5-0"></span>**Descripción del dispositivo**

#### <span id="page-5-1"></span>**Características**

El ColorCue 1 es un controlador LED equipado con 1 fáder Master, 6 potenciómetros de color y 12 botones de memoria para colores, secuencias y ajustes personalizados.

- Entrada de alimentación: 12 V CC, 1,5 mA
- Consumo de energía: 10 W
- Colores fijos: 12
- Secuencias fijas: 12
- Colores personalizados: 12
- Secuencias personalizadas: 12 con 99 pasos por secuencia
- Dispositivos de iluminación: 1
- Conexiones: conector de salida de 3 clavijas para señal DMX, conector de entrada USB (sin función), conector de entrada de CC
- Modos de funcionamiento: modo manual, colores estáticos, secuencias
- Fuente alimentación: adaptador de alimentación de CA
- Medidas: 258 x 150 x 79 mm (largo x ancho x alto)
- Peso: 1 kg

## <span id="page-5-2"></span>**Vista superior**

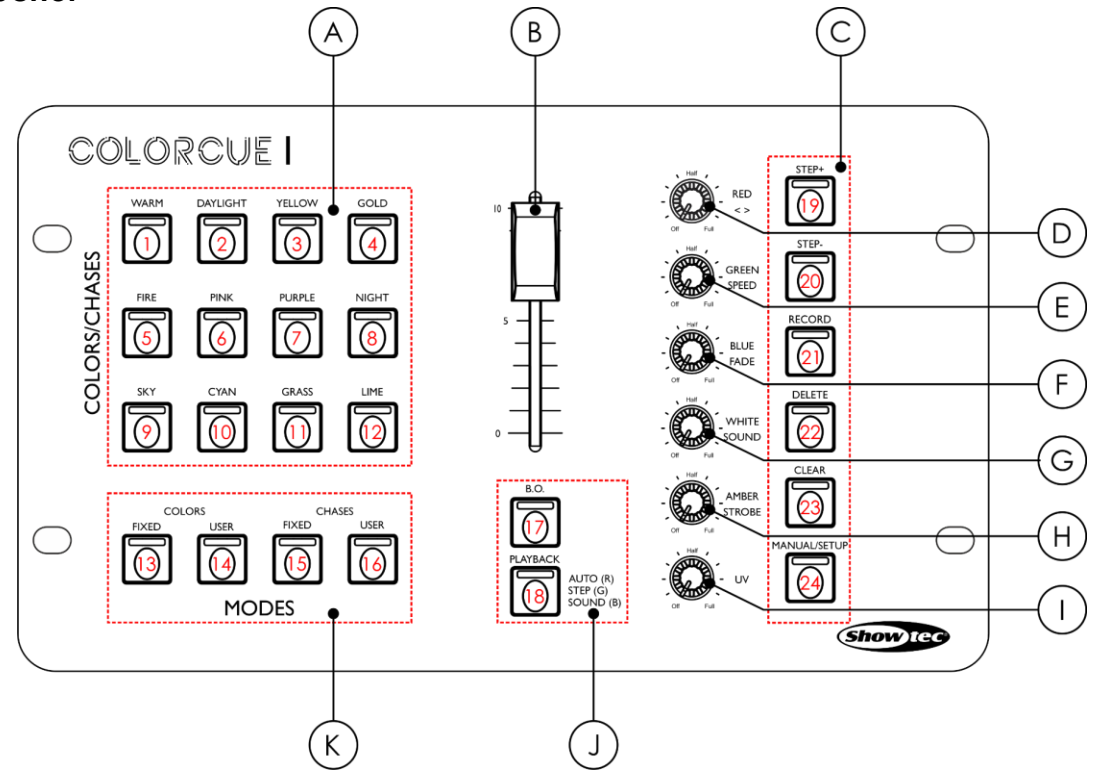

**Fig. 01**

- A) Botones de color/secuencias/memoria con LED's
- B) Fáder Master
- C) Botones de función con LED's
- D) Control RED/<> (rojo/sentido<>)
- E) Control GREEN/SPEED (verde/velocidad)
- F) Control BLUE/FADE (azul/fundido)
- G) Control WHITE/SOUND (blanco/sonido)
- H) Control AMBER/STROBE (ámbar/luz estroboscópica)
- I) Control UV
- J) Botones B.O. (blackout) y PLAYBACK (reproducción) con LED's
- K) Botones de modo

**Código de pedido: 50703 5**

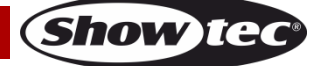

# <span id="page-6-0"></span>**Vista trasera**

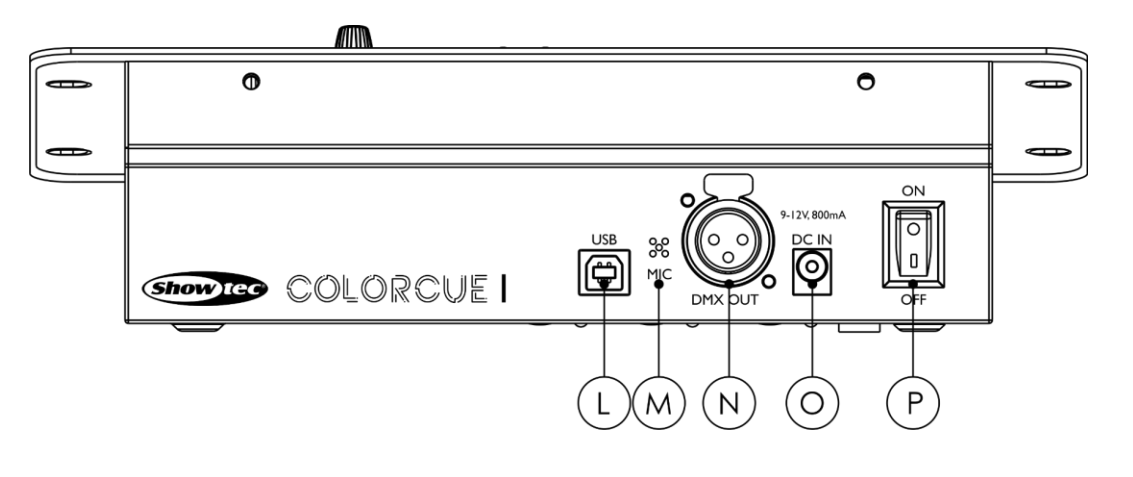

- L) Conector USB (sin función)
- M) Micrófono
- N) Conector DMX OUT (salida) de 3 clavijas para señal DMX
- O) Conector de entrada de CC
- P) Interruptor POWER ON/OFF (encendido/apagado)

# <span id="page-6-1"></span>**Instalación**

Retire todo el material de embalaje de la unidad ColorCue 1. Compruebe que se haya extraído todo el relleno de espuma y plástico. Conecte el controlador LED a una toma de corriente a través del adaptador de alimentación de CA suministrado.

**Desconecte siempre del suministro eléctrico antes de limpiar o efectuar un servicio de mantenimiento. Los daños causados por el incumplimiento de las instrucciones no están cubiertos por la garantía.**

# <span id="page-6-2"></span>**Instalación y funcionamiento**

Siga las instrucciones que se indican a continuación ya que conciernen al modo de funcionamiento. Antes de conectar la unidad al suministro eléctrico asegúrese de que la fuente de alimentación coincida con el voltaje especificado para el producto.

### <span id="page-6-3"></span>**Encendido**

Coloque el interruptor de encendido **(P)** en la posición ON para encender la unidad ColorCue 1. Coloque el interruptor de encendido **(P)** en la posición OFF para apagar la unidad ColorCue 1.

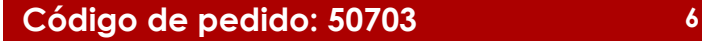

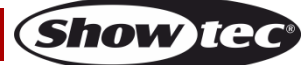

**Fig. 02**

## **ColorCue 1**

#### <span id="page-7-0"></span>**Interconexión de dispositivos**

Será necesario un cable de interconexión de datos en serie para reproducir espectáculos de iluminación de uno o más dispositivos mediante un controlador DMX-512 o para reproducir espectáculos de dos o más dispositivos sincronizados funcionando en modo maestro-esclavo. El número combinado de canales que requieren todos los dispositivos de una conexión de datos en serie determina el número de dispositivos que admite dicha conexión de datos.

**Importante:** Los dispositivos de una conexión de datos en serie deben estar interconectados en una única conexión en cadena. Para cumplir la norma EIA-485 no se deben conectar más de 30 dispositivos con una única conexión de datos. Si se conectaran más de 30 dispositivos con una conexión de datos en serie sin utilizar un distribuidor aislado ópticamente, se produciría un deterioro de la señal digital DMX.

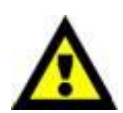

Distancia máxima recomendada de la interconexión de datos DMX: 100 metros Número máximo recomendado de dispositivos en una conexión de datos DMX: 30 unidades

#### <span id="page-7-1"></span>**Cableado de datos**

Para interconectar los dispositivos debe adquirir cables de datos. Puede comprar cables DMX certificados de DAP Audio directamente a través de su proveedor o distribuidor o construir su propio cable. Si elige construir su propio cable, utilice cable especial para conexión de datos con el que se puede transmitir una señal de alta calidad y es poco susceptible a interferencias electromagnéticas.

#### **Cables de datos DMX de DAP Audio**

- Cable de 110 Ohmios de DAP Audio con transmisión de señal digital. **Código de pedido** FL0975 (0,75 m), FL09150 (1,5 m), FL093 (3 m), FL096 (6 m), FL0910 (10 m), FL0915 (15 m), FL0920 (20 m).
- Adaptador DMX de DAP Audio: 5 clavijas/3 clavijas. **Código de pedido** FLA29.
- Adaptador DMX de DAP Audio: 3 clavijas/5 clavijas. **Código de pedido** FLA30.
- Terminador DMX de DAP Audio de 3 clavijas. **Código de pedido** FLA42.
- Terminador DMX de DAP Audio de 5 clavijas. **Código de pedido** FLA43.

**Nota:** el uso de cables de audio XLR de 3 clavijas para la transmisión de datos DMX puede producir degradación de la señal e inestabilidad en el funcionamiento de la red DMX.

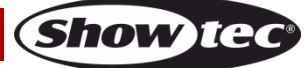

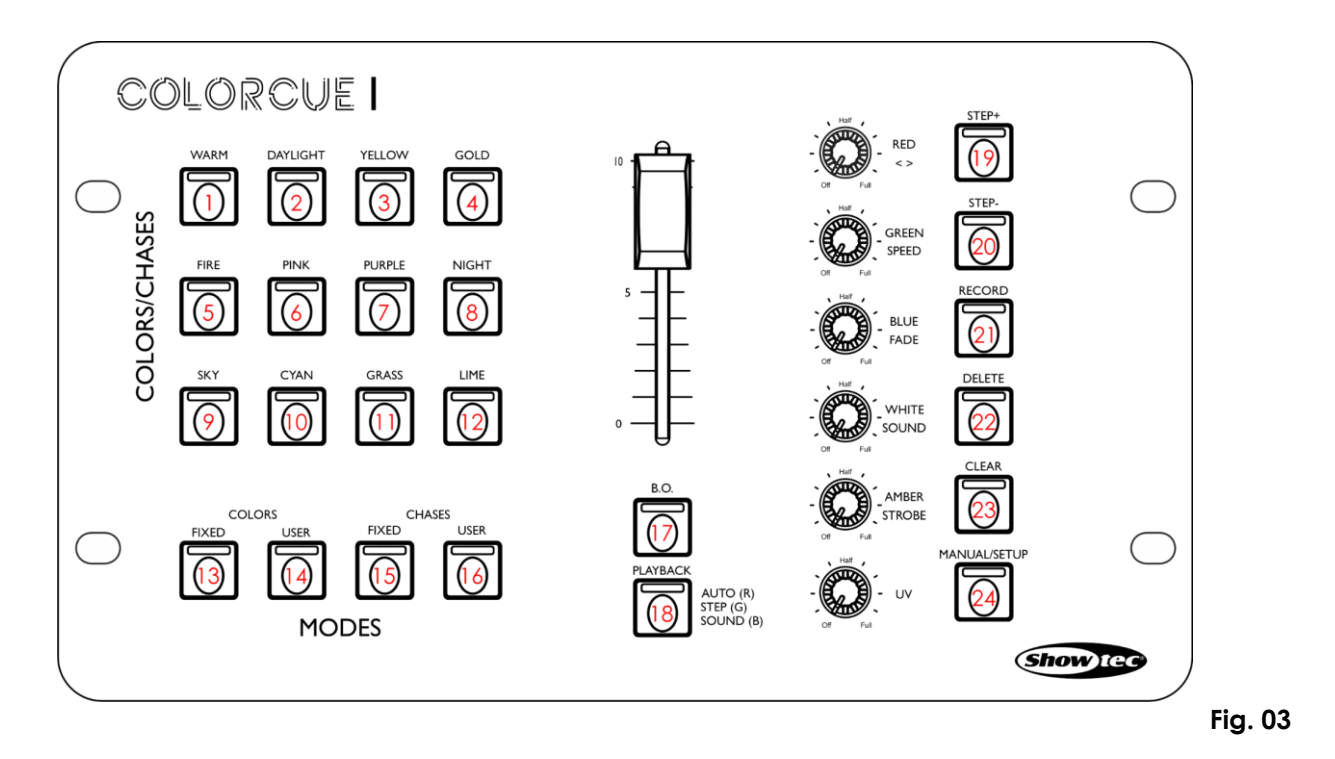

<span id="page-8-0"></span>**Modo de configuración**

En este modo puede seleccionar el tipo de LED's del dispositivo de iluminación conectado.

- 01) Mantenga pulsado el botón MANUAL/SETUP (manual/configuración) **(24)** durante 3 segundos. El LED del botón comenzará a parpadear.
- 02) Pulse uno de los siguientes 6 botones para seleccionar el tipo de LED's del dispositivo: **(01)** RGB
	- **(02)** RGBW
	- **(03)** RGBA
	- **(04)** RGBWA
	- **(05)** RGBWA-UV (ajuste predeterminado)
	- **(06)** RGBW-UV

El LED del botón seleccionado se iluminará.

03) Mantenga pulsado el botón MANUAL/SETUP **(24)** durante 3 segundos para salir del modo de configuración. El LED del botón dejará de parpadear.

## <span id="page-8-1"></span>**Modos de funcionamiento**

Dispone de 3 modos de funcionamiento:

- 1. Manual
- 2. Modo de colores estáticos (colores predefinidos/personalizados)

**Show Te** 

3. Modo de secuencias (predefinidas/personalizadas)

#### <span id="page-8-2"></span>**1. Modo manual**

En este menú puede establecer manualmente los colores de la luz.

- 01) Pulse el botón MANUAL/SETUP **(24)** para entrar en el modo manual. El LED del botón se iluminará.
- 02) Gire los controles **(D) (I)** para seleccionar el color deseado. Los colores disponibles son RED (ROJO), GREEN (VERDE), BLUE (AZUL), WHITE (BLANCO), AMBER (ÁMBAR) y UV. Gire los controles en sentido horario para aumentar la intensidad del color. Si desea cancelar una selección pulse el botón CLEAR (borrar) **(23)**.
- 03) Pulse el botón MANUAL/SETUP **(24)** de nuevo para salir del modo manual. El LED del botón se apagará.

**Nota**: si desea acceder al modo manual desde el modo de colores predefinidos para ajustar un color manualmente, deberá de buscar primero el valor de la proyección de luz. Gire el control del color respectivo completamente en sentido horario o antihorario para buscar el valor de la proyección. Cuando haya encontrado el valor de la proyección ya podrá ajustar su intensidad.

#### <span id="page-9-0"></span>**2. Modo de colores estáticos**

Con este menú puede elegir uno de los 12 colores predefinidos o 12 colores establecidos por el usuario.

#### <span id="page-9-1"></span>**2.1. Modo de colores predefinidos**

Para seleccionar uno de los 12 colores predefinidos:

- 01) Pulse el botón COLORS-FIXED (colores-fijos) **(13)** para entrar en el modo de colores predefinidos. El LED del botón se iluminará.
- 02) Pulse uno de los botones COLORS/CHASES (colores/secuencias) **(01) (12)** para seleccionar el color deseado. Estos son los 12 colores predefinidos: WARM (BLANCO CÁLIDO), DAYLIGHT (LUZ SOLAR), YELLOW (AMARILLO), GOLD (DORADO), FIRE (FUEGO), PINK (ROSA), PURPLE (MORADO), NIGHT BLUE (AZUL NOCHE), SKY (AZUL CIELO), CYAN (CIAN), GRASS (HIERBA), LIME (LIMA). El LED del botón se iluminará.
- 03) Gire el control AMBER/STROBE (ámbar/luz estroboscópica) **(H)** si desea incorporar un efecto de luz estroboscópica. El rango de ajuste se encuentra entre OFF (desactivado) y FULL (máxima frecuencia) de frecuencia baja a alta.
- 04) Pulse el botón COLORS-FIXED **(13)** de nuevo para salir del modo de colores predefinidos. El LED del botón se apagará.

#### **Valores DMX de los colores predefinidos**

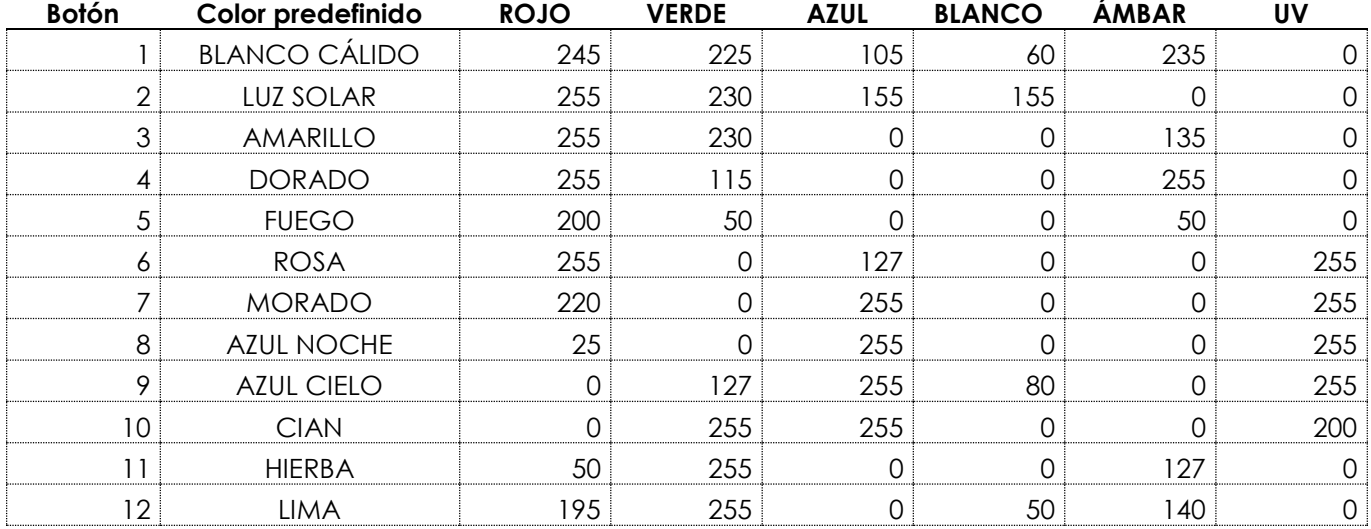

#### <span id="page-9-2"></span>**2.2. Modo de colores personalizados**

En este modo puede seleccionar un color que haya grabado anteriormente. Consulte la sección **Grabar un color** en la página 11 para obtener más información.

- 01) Pulse el botón COLORS-USER (colores/personalizados) **(14)** para entrar en el modo de colores personalizados. El LED del botón se iluminará.
- 02) Pulse uno de los botones COLORS/CHASES **(01) (12)** para seleccionar el color personalizado deseado. El LED del botón se iluminará.

**Nota:** si no se ha asignado un color personalizado a un botón, el LED no se iluminará al pulsarlo.

- 03) Gire el control AMBER/STROBE **(H)** si desea incorporar un efecto de luz estroboscópica. El rango de ajuste se encuentra entre OFF (desactivado) y FULL (máxima frecuencia) de frecuencia baja a alta.
- 04) Pulse el botón COLORS-USER **(14)** de nuevo para salir del modo de colores personalizados. El LED del botón se apagará.

#### <span id="page-9-3"></span>**3. Modo de secuencia**

Con este menú puede reproducir una de las 12 secuencias predefinidas o de las 12 secuencias grabadas por el usuario.

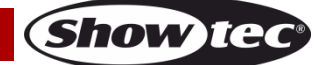

#### <span id="page-10-0"></span>**3.1. Modo de secuencias predefinidas**

Para reproducir una de las 12 secuencias predefinidas:

- 01) Pulse el botón CHASES-FIXED (secuencias-fijas) **(15)** para entrar en el modo de secuencias predefinidas. El LED del botón se iluminará.
- 02) Pulse uno de los botones COLORS/CHASES **(01) (12)** para seleccionar la secuencia predefinida deseada). El LED del botón se iluminará.
- 03) Pulse el botón PLAYBACK (reproducción) **(18)** varias veces hasta que el LED se ilumine en el color correspondiente a la opción de reproducción deseada. Véase la sección **Reproducir secuencias** en la página 11 para obtener más información.

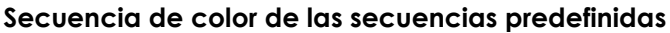

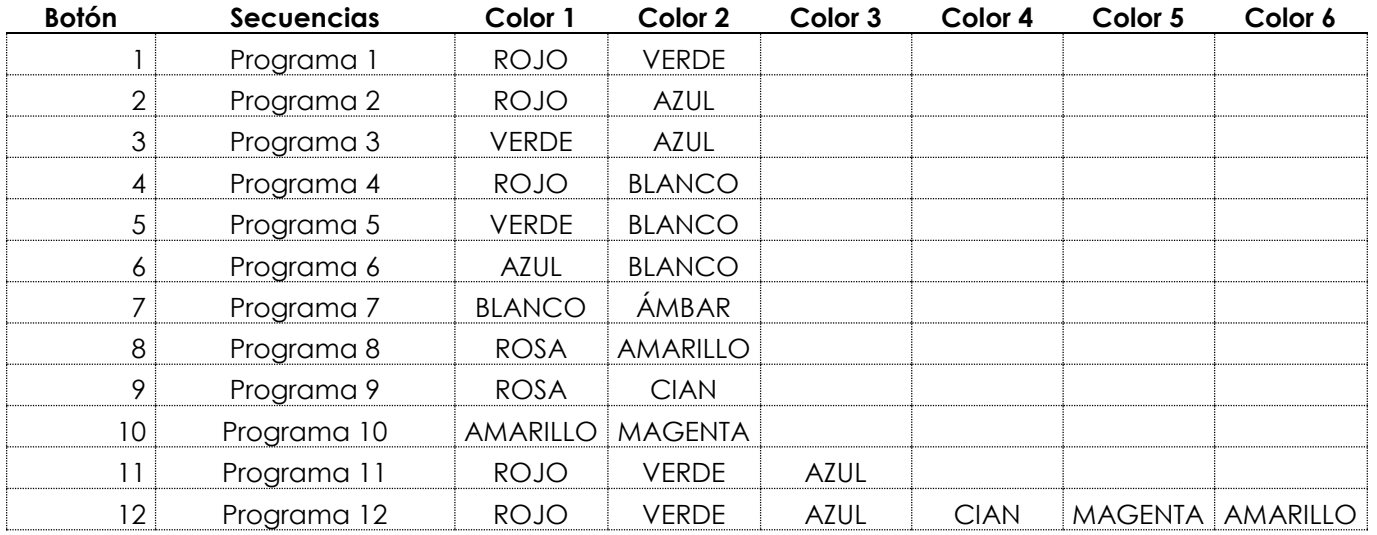

#### <span id="page-10-1"></span>**3.2. Modo de secuencias personalizadas**

En este modo puede reproducir una secuencia que haya grabado previamente. Consulte la sección **Grabar un paso de secuencia** en la página 12 para obtener más información.

- 01) Pulse el botón CHASES-USER (secuencias/personalizadas) **(16)** para entrar en el modo de secuencias personalizadas. El LED del botón se iluminará.
- 02) Pulse uno de los botones COLORS/CHASES **(01) (12)** para seleccionar la secuencia personalizada deseada. El LED del botón se iluminará.

**Nota:** si no se ha asignado una secuencia personalizada a un botón, el LED no se iluminará al pulsarlo.

03) Pulse el botón PLAYBACK **(18)** varias veces hasta que el LED se ilumine en el color correspondiente a la opción de reproducción deseada. Dispone de tres opciones de reproducción. Véase la sección **Reproducir secuencias** en la página 11 para obtener más información.

#### <span id="page-10-2"></span>**Funciones**

#### <span id="page-10-3"></span>**Luz estroboscópica**

La función de luz estroboscópica se puede activar en cualquiera de los 3 modos de funcionamiento: modo manual, modo de colores estáticos, modo de secuencias.

Cuando se encuentre en el modo de funcionamiento respectivo gire el control AMBER/STROBE **(H)** para incorporar un efecto de luz estroboscópica. El rango de ajuste se encuentra entre OFF (desactivado) y FULL (máxima frecuencia) de frecuencia baja a alta.

**Nota:** el efecto de luz estroboscópica no puede grabarse en un color o una secuencia.

#### <span id="page-10-4"></span>**Blackout**

La función de blackout se puede activar en cualquiera de los 3 modos de funcionamiento: modo manual, modo de colores estáticos, modo de secuencias.

Cuando se encuentre en el modo de funcionamiento respectivo pulse el botón B.O. (blackout) **(17)** para hacer un blackout de la proyección de luz del dispositivo conectado.

**Show Tec** 

#### <span id="page-11-0"></span>**Reproducir secuencias**

Dispone de 3 opciones de reproducción. Pulse el botón PLAYBACK **(18)** varias veces hasta que el LED se ilumine en el color correspondiente a la opción de reproducción deseada.

● **Reproducción automática**: el LED del botón se iluminará en **rojo**. Gire el control GREEN/SPEED (verde/velocidad) **(E)** para aumentar o disminuir la velocidad. La secuencia se reproducirá de forma automática.

**Nota:** si el control GREEN/SPEED **(E)** se encuentra en la posición OFF (desactivado) la secuencia no se reproducirá.

- **Reproducción manual:** el LED del botón se iluminará en **verde**. Pulse los botones STEP+ (paso +) **(19)** o STEP - (paso -) **(20)** para elegir manualmente un paso de la serie de pasos de la secuencia.
- **Reproducción controlada por sonido:** el LED del botón se iluminará en **azul**. La secuencia se reproducirá de forma automática en reacción al ritmo de la música. Gire el control WHITE/SOUND (blanco/sonido) **(G)** para ajustar la sensibilidad del micrófono incorporado.

Puede también ajustar los siguientes parámetros durante la reproducción de la secuencia:

- Sentido de la secuencia: gire el control RED/<> (rojo/<>) **(D)** para cambiar el sentido de la secuencia. En la posición OFF (<) la secuencia se reproducirá hacia atrás. En la posición FULL (>) la secuencia se reproducirá hacia delante.
- Velocidad: gire el control GREEN/SPEED **(E)** para aumentar o disminuir la velocidad de la secuencia.
- Fundido: gire el control BLUE/FADE (azul/ fundido) **(F)** para aumentar o disminuir el tiempo de fundido entre los pasos de la secuencia. El tiempo de fundido no se puede ajustar durante la reproducción manual ni la reproducción controlada por sonido.
- Luz estroboscópica: gire el control AMBER/STROBE **(H)** para incorporar un efecto de luz estroboscópica a la secuencia. El rango de ajuste se encuentra entre OFF (desactivado) y FULL (máxima frecuencia) de frecuencia baja a alta.

#### <span id="page-11-1"></span>**Cancelar una selección**

Para cancelar una selección en el modo de colores estáticos y el modo de secuencia:

- Pulse el mismo botón COLORS/CHASES **(01) (12)** de nuevo. El LED del botón se apagará.
- Pulse otro botón COLORS/CHASES **(01) (12)**, para seleccionar un nuevo color/secuencia. Esto cancelará la selección actual y activará la nueva. El LED del botón seleccionado se iluminará.

## <span id="page-11-2"></span>**Modo de programación**

En este modo puede crear un color o secuencia personalizados y asignarlo a uno de los 12 botones COLORS/CHASES **(A)**. Los colores/secuencias guardados se pueden reproducir en el modo de colores personalizados y en el modo de secuencias personalizadas. Consulte las páginas 9-10 para obtener más información.

#### <span id="page-11-3"></span>**Grabar un color**

- 01) Mantenga pulsado el botón RECORD (grabar) **(21)** durante 3 segundos para entrar en el modo de programación. El LED del botón comenzará a parpadear.
- 02) Pulse el botón MANUAL/SETUP **(24)** para entrar en el modo manual. El LED del botón se iluminará.
- 03) Gire los controles **(D) (I)** para seleccionar el color deseado. Los colores disponibles son RED (rojo), GREEN (verde), BLUE (azul), WHITE (blanco), AMBER (ámbar) y UV. Gire los controles en sentido horario para aumentar la intensidad del color.
- 04) Pulse el botón COLORS-USER **(14)**. El LED del botón se iluminará.
- 05) Pulse el botón RECORD **(21)** y uno de los botones COLORS/CHASES **(01) (12)** simultáneamente para guardar el color y asignarlo a un botón. El LED del botón COLORS/CHASES seleccionado **(01)** – **(12)** parpadeará 3 veces.

**Nota**: para ver si un botón COLORS/CHASES **(01)** – **(12)** está libre y no tiene ningún color asignado, pulse el botón respectivo. Si el LED del botón se ilumina, este no estará libre.

06) Mantenga pulsado el botón RECORD **(21)** durante 3 segundos para salir del modo de programación. El LED del botón se apagará.

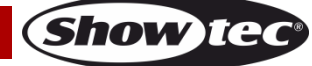

#### <span id="page-12-0"></span>**Eliminar un color**

- 01) Mantenga pulsado el botón RECORD **(21)** durante 3 segundos para entrar en el modo de programación. El LED del botón comenzará a parpadear.
- 02) Pulse el botón COLORS-USER **(14)**. El LED del botón se iluminará.
- 03) Pulse el botón DELETE (eliminar) **(22)** y los botones COLORS/CHASES **(01) (12)** correspondientes simultáneamente para eliminar el color. El LED del botón COLORS/CHASES **(01)** – **(12)** parpadeará 3 veces.
- 04) Mantenga pulsado el botón RECORD **(21)** durante 3 segundos para salir del modo de programación. El LED del botón se apagará.

#### <span id="page-12-1"></span>**Grabar un paso de una secuencia**

- 01) Mantenga pulsado el botón RECORD **(21)** durante 3 segundos para entrar en el modo de programación. El LED del botón comenzará a parpadear.
- 02) Pulse el botón CHASES-USER **(16)** para entrar en el modo de secuencias personalizadas. El LED del botón se iluminará.
- 03) Pulse el botón COLORS/CHASES **(01) (12)** al que desea asignar la secuencia. El LED del botón se iluminará.

**Nota**: para ver si un botón COLORS/CHASES **(01)** – **(12)** está libre y no tiene ninguna secuencia asignada, pulse el botón respectivo. Si el LED del botón se ilumina, este no estará libre.

04) Establezca el color deseado utilizando una de las siguientes 3 opciones:

- Configuración manual: siga los pasos de la sección **Modo manual** (véase la página 8) para establecer el color manualmente.
- Color predefinido: siga los pasos en la sección **2.1. Modo de colores predefinidos** (véase la página 9) para seleccionar uno de los 12 colores predefinidos.
- Colores personalizados: siga los pasos en la sección **2.2. Modo de colores personalizados** (véase la página 9) para seleccionar uno de los colores grabados por el usuario.
- 05) Pulse el botón RECORD **(21)** para guardar el ajuste. Los LED's de todos los botones parpadearán 3 veces.
- 06) Repita los pasos 4-5 anteriores para programar todos los pasos de una secuencia.

**Nota:** una secuencia puede tener hasta 99 pasos.

07) Mantenga pulsado el botón RECORD **(21)** durante 3 segundos para salir del modo de programación. El LED del botón se apagará.

**Nota:** no es posible grabar la luz estroboscópica, la velocidad, el fundido ni la dirección en una secuencia. Estas funciones pueden ajustarse durante la reproducción de una secuencia.

#### <span id="page-12-2"></span>**Agregar un paso a una secuencia existente**

- 01) Mantenga pulsado el botón RECORD **(21)** durante 3 segundos para entrar en el modo de programación. El LED del botón comenzará a parpadear.
- 02) Pulse el botón CHASES-USER **(16)** para entrar en el modo de secuencias personalizadas. El LED del botón se iluminará.
- 03) Pulse el botón COLORS/CHASES **(01) (12)** correspondiente a la secuencia que desee editar. El LED del botón se iluminará.
- 04) Pulse los botones STEP+ **(19)** o STEP- **(20)** para seleccionar el paso después del cual vaya a agregar otro paso.
- 05) Establezca el color deseado utilizando una de las siguientes 3 opciones:
	- Configuración manual: siga los pasos de la sección **Modo manual** (véase la página 8) para establecer el color manualmente.
	- Color predefinido: siga los pasos en la sección **2.1. Modo de colores predefinidos** (véase la página 9) para seleccionar uno de los 12 colores predefinidos.
	- Colores personalizados: siga los pasos en la sección **2.2. Modo de colores personalizados** (véase la página 9) para seleccionar uno de los colores grabados por el usuario.
- 06) Pulse el botón RECORD **(21)** para guardar el ajuste. Los LED's de todos los botones parpadearán 3 veces.
- 07) Mantenga pulsado el botón RECORD **(21)** durante 3 segundos para salir del modo de programación. El LED del botón se apagará.

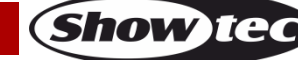

#### <span id="page-13-0"></span>**Eliminar un paso de una secuencia**

- 01) Mantenga pulsado el botón RECORD **(21)** durante 3 segundos para entrar en el modo de programación. El LED del botón comenzará a parpadear.
- 02) Pulse el botón CHASES-USER **(16)** para entrar en el modo de secuencias personalizadas. El LED del botón se iluminará.
- 03) Pulse el botón COLORS/CHASES **(01) (12)** que desee editar. El LED del botón se iluminará.
- 04) Pulse los botones STEP+ **(19)** o STEP- **(20)** para seleccionar el paso que vaya a eliminar.
- 05) Pulse el botón DELETE **(22)** para eliminar el paso.
- 06) Mantenga pulsado el botón RECORD **(21)** durante 3 segundos para salir del modo de programación. El LED del botón se apagará.

#### <span id="page-13-1"></span>**Eliminar una secuencia**

- 01) Mantenga pulsado el botón RECORD **(21)** durante 3 segundos para entrar en el modo de programación. El LED del botón comenzará a parpadear.
- 02) Pulse el botón CHASES-USER **(16)** para entrar en el modo de secuencias personalizadas. El LED del botón se iluminará.
- 03) Pulse el botón COLORS/CHASES **(01) (12)** que desee editar. El LED del botón se iluminará.
- 04) Pulse el botón DELETE **(22)** y los botones COLORS/CHASES **(01) (12)** correspondientes simultáneamente para eliminar la secuencia. Los LED's de todos los botones parpadearán 3 veces.
- 05) Mantenga pulsado el botón RECORD **(21)** durante 3 segundos para salir del modo de programación. El LED del botón se apagará.

(02)

### <span id="page-13-2"></span>**Restauración de los ajustes de fábrica**

Mantenga pulsado el botón RECORD **(21)**, el botón DELETE **(22)** y el botón CLEAR **(23)** simultáneamente durante 5 segundos para restaurar el controlador LED a los ajustes de fábrica. Los LED's de todos los botones parpadearán 3 veces.

<span id="page-13-3"></span>Se eliminarán todos los colores y secuencias programados y el tipo de dispositivo regresará a su ajuste de fábrica: RGBWA-UV.

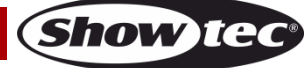

# **Mantenimiento**

El operador debe asegurarse de que los aspectos relacionados con la seguridad y las instalaciones técnicas del dispositivo sean inspeccionados por un experto cada año en el curso de una prueba de aceptación.

El operador debe asegurarse de que los aspectos relacionados con la seguridad y las instalaciones técnicas del dispositivo son inspeccionados por un experto una vez al año.

Se deben considerar los siguientes puntos durante la inspección:

- 01) Todos los tornillos utilizados en la instalación del dispositivo o de partes de este han de estar apretados y sin oxidar.
- 02) No debe haber ninguna deformación en la carcasa, en los elementos de fijación ni en los puntos de instalación.
- 03) Las piezas mecánicas móviles, como los ejes, las anillas y demás no deben mostrar ningún indicio de desgaste.
- 04) Los cables del suministro eléctrico no deben presentar deterioro ni debilitamiento del material.

La unidad Showtec ColorCue 1 requiere muy poco mantenimiento. No obstante, debe mantener la unidad limpia.

Desconecte el suministro de energía y limpie la cubierta con un trapo húmedo. No sumerja el dispositivo en líquido. No utilice alcohol ni disolventes.

Mantenga las conexiones limpias. Desconecte el suministro eléctrico y limpie las conexiones de DMX y audio con un trapo húmedo. Asegúrese de que las conexiones están completamente secas antes de volver a conectar la unidad a otros dispositivos o al suministro de energía.

# <span id="page-14-0"></span>**Detección y solución de problemas**

Esta guía para la detección y solución de problemas está destinada a resolver problemas sencillos. Si se produce un problema, lleve a cabo los pasos indicados a continuación en orden hasta que encuentre una solución. Si la unidad empieza a funcionar correctamente, no efectúe el resto de los pasos.

## <span id="page-14-1"></span>**No se enciende la luz**

Si la unidad ColorCue 1 no funciona correctamente, encargue la reparación a un técnico. Hay tres áreas dónde es posible encontrar el problema: el suministro eléctrico, la unidad ColorCue 1 o el dispositivo LED.

- 01) El suministro eléctrico. Compruebe si la unidad se ha conectado a un suministro eléctrico apropiado.
- 02) La unidad ColorCue 1. Devuelva la unidad ColorCue 1 a su distribuidor de Showtec.
- 03) El dispositivo LED no responde a la unidad ColorCue 1. Compruebe la dirección DMX del dispositivo y del controlador. Asegúrese de que coincidan. Asegúrese de que las conexiones se hayan realizado correctamente.
- 04) Si todo esto parece estar correcto, vuelva a enchufar la unidad.
- 05) Si transcurridos 30 segundos no pasa nada, desenchufe el dispositivo.
- 06) Si no es capaz de determinar la causa del problema, no abra la unidad ColorCue 1 ya que podría dañarla e invalidar la garantía.
- 07) Devuelva el dispositivo a su distribuidor de productos Showtec.

## <span id="page-14-2"></span>**No responde a la señal DMX**

Puede deberse al cable o los conectores DMX, a un fallo de funcionamiento del controlador o a un fallo de la tarjeta DMX de la unidad de efectos de iluminación.

- 01) Compruebe la configuración de DMX. Asegúrese de que las direcciones DMX son correctas.
- 02) Compruebe el cable DMX: desenchufe la unidad, cambie el cable DMX y vuelva a conectarla al suministro eléctrico. Pruebe el control DMX de nuevo.
- 03) Determine si el fallo se encuentra en el controlador o en la unidad. ¿Funciona el controlador correctamente con otros dispositivos DMX? Si no es así, repare el controlador. Si así fuera, lleve el cable DMX y el dispositivo a un técnico cualificado.

# <span id="page-15-0"></span>**Especificaciones del producto**

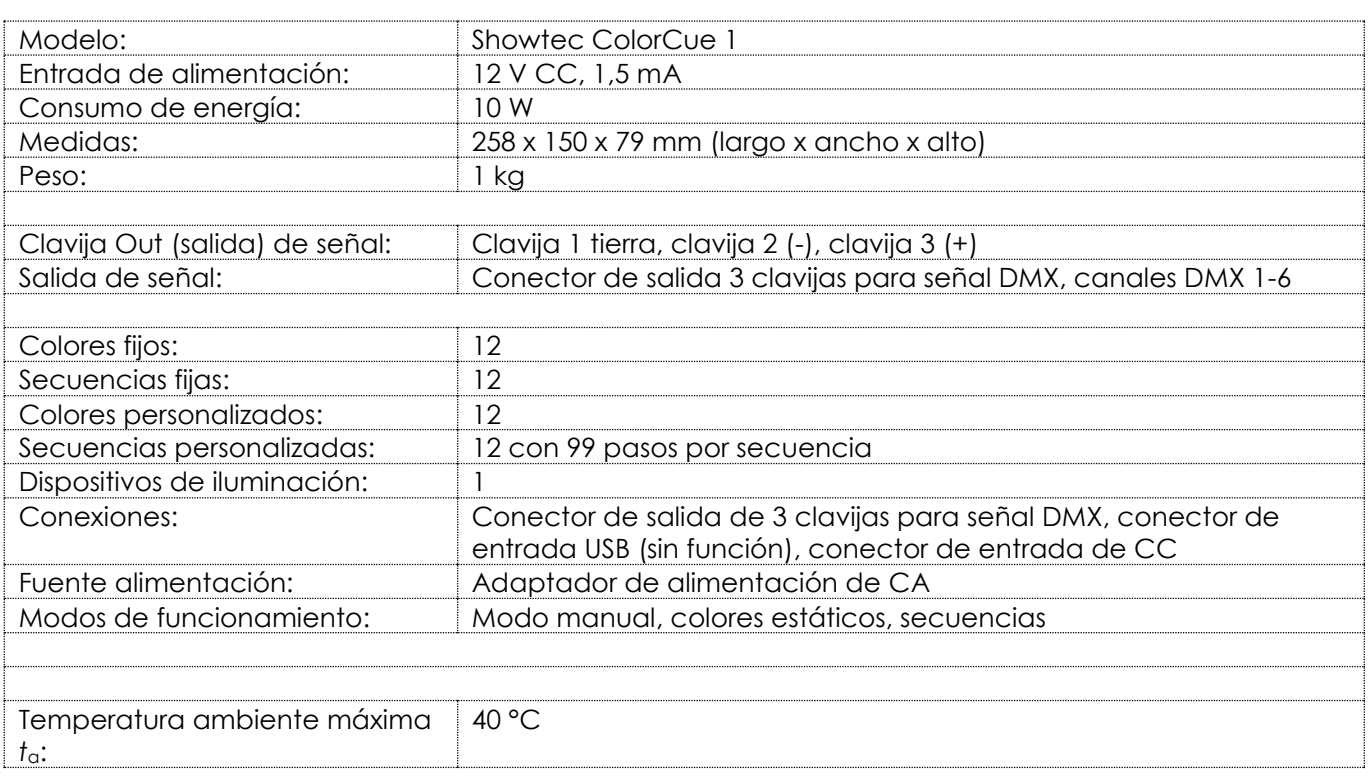

El diseño y las especificaciones del producto están sujetos a cambios sin previa notificación.

# $C \in$

Sitio Web: [www.Showtec.info](http://www.showtec.info/) Correo electrónico: [service@highlite.com](mailto:service@highlite.com)

# <span id="page-15-1"></span>**Medidas**

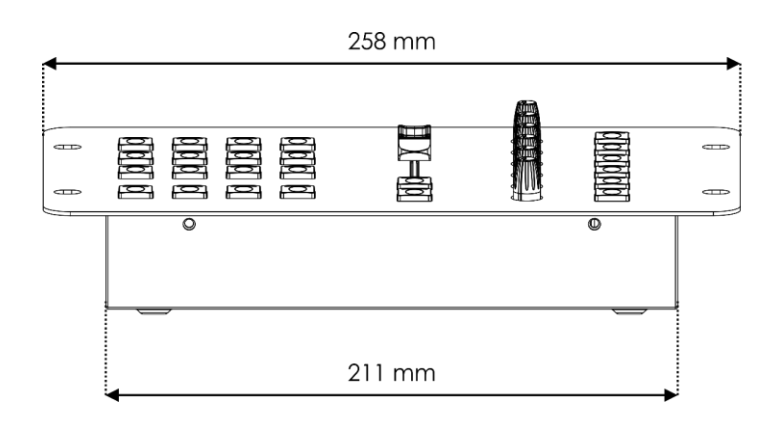

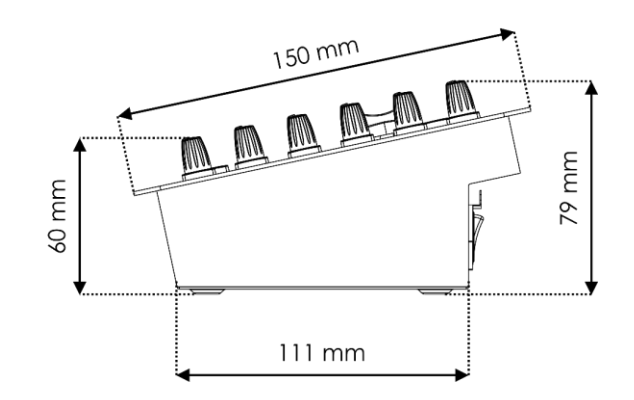

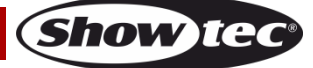

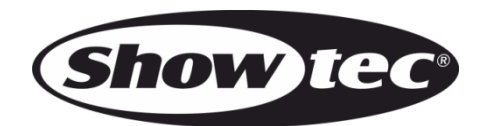

**©2022 Showtec**